Welcome to DISH POS! In this tutorial, we are going to show you how the Factura Simplificada works.

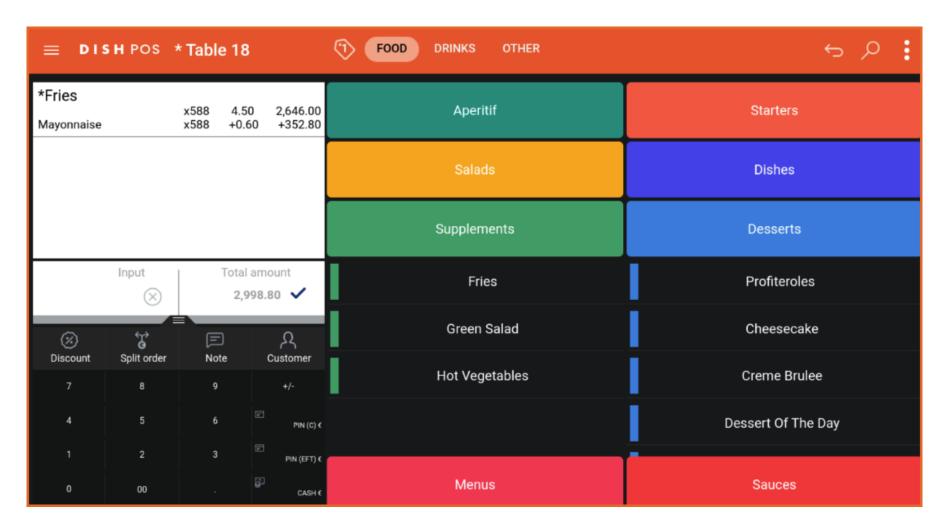

© 2024 DISH Digital Solutions GmbH

The total amount cannot exceed €3000 unless you have the customer information on the receipt. If you want to exceed this amount, you should split the order and continue with two separate orders.

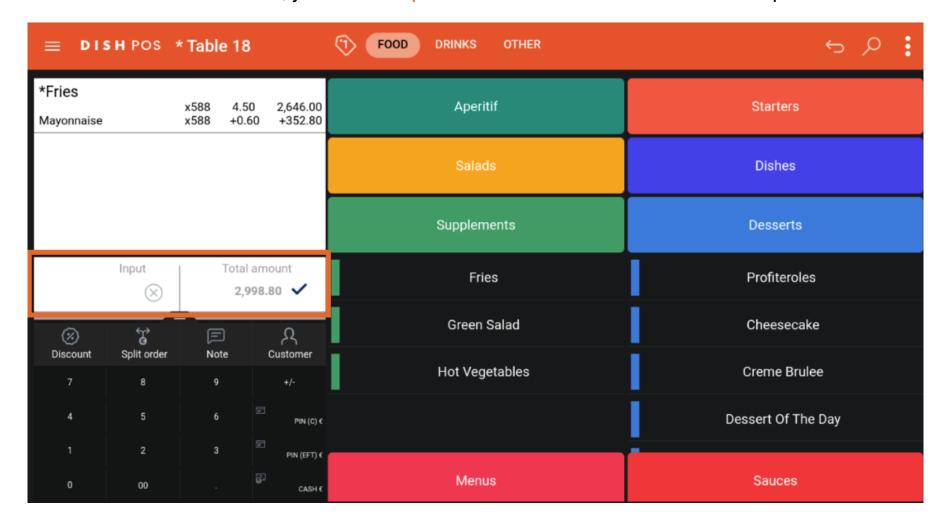

© 2024 DISH Digital Solutions GmbH 2 of 10

In this example we have ordered 588 portions of fries with Mayonnaise which amounts to €2998.80.

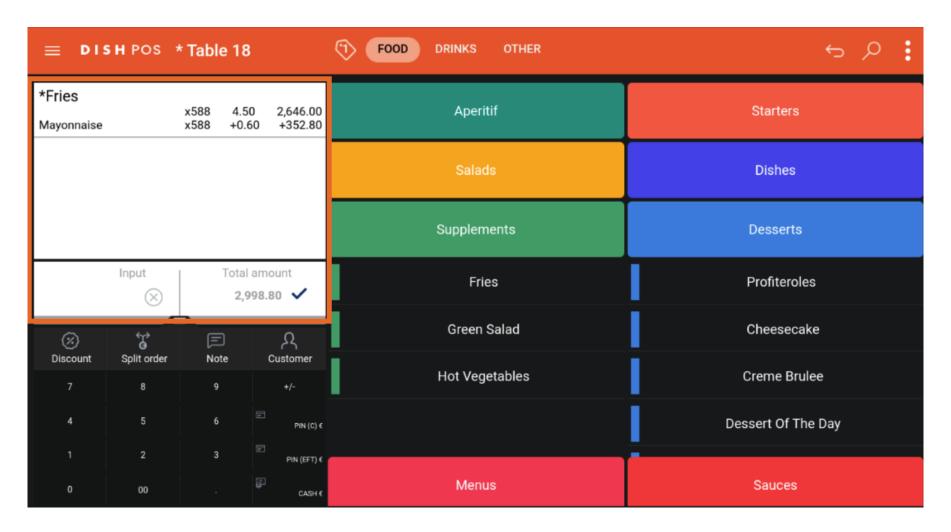

© 2024 DISH Digital Solutions GmbH 3 of 10

If you want to exceed this amount now, a pop-up will appear telling you that you require the customer information to proceed and should rather split the order.

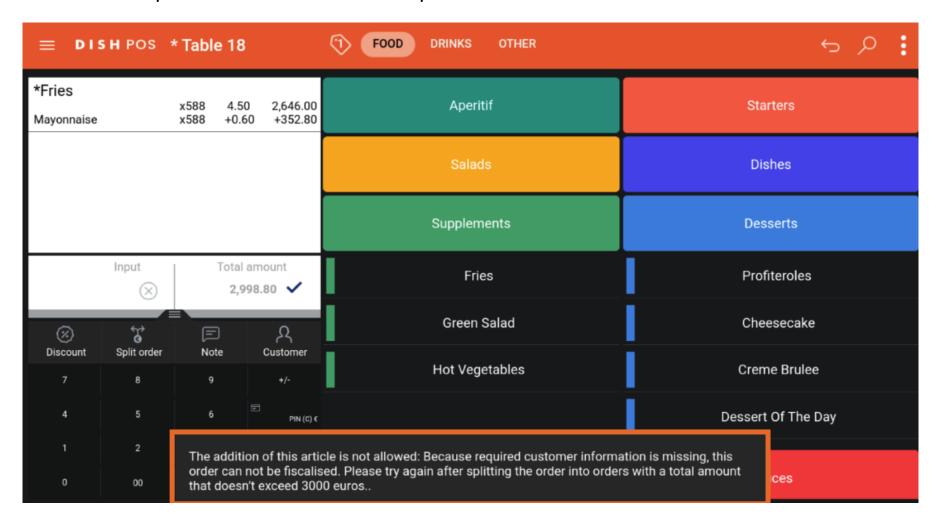

© 2024 DISH Digital Solutions GmbH 4 of 10

Click on split order to create the two smaller orders. After this you are able to proceed with adding new items to the order until you will again reach €3000.

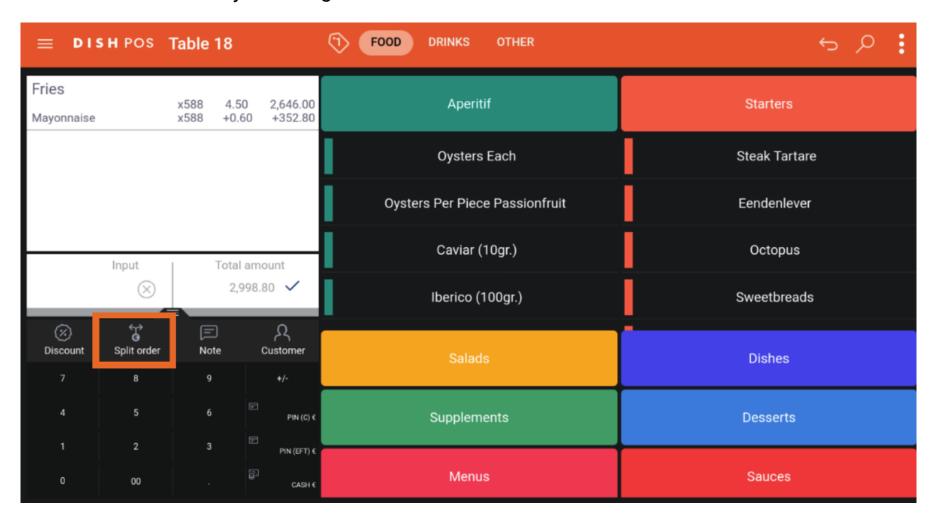

© 2024 DISH Digital Solutions GmbH 5 of 10

Note: Currently, the total order amount must be considered. If it exceeds €3000, even with applied promotions, discounts, damages, personal consumption, etc. you will still need to split the table. This will be improved in the future.

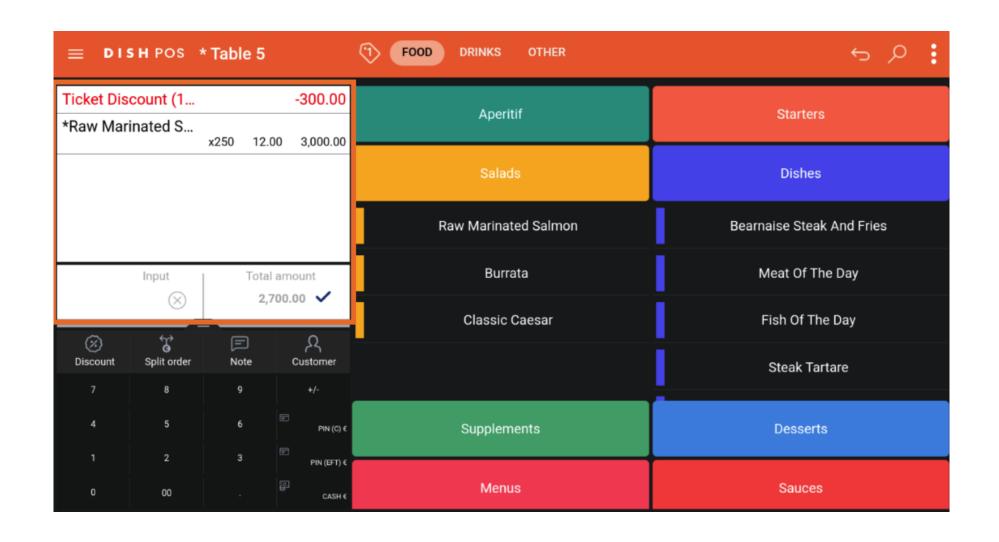

© 2024 DISH Digital Solutions GmbH 7 of 10

As you can see in this new example, even with a discount applied, you are not able to add more items to the table and the same pop-up as before will appear.

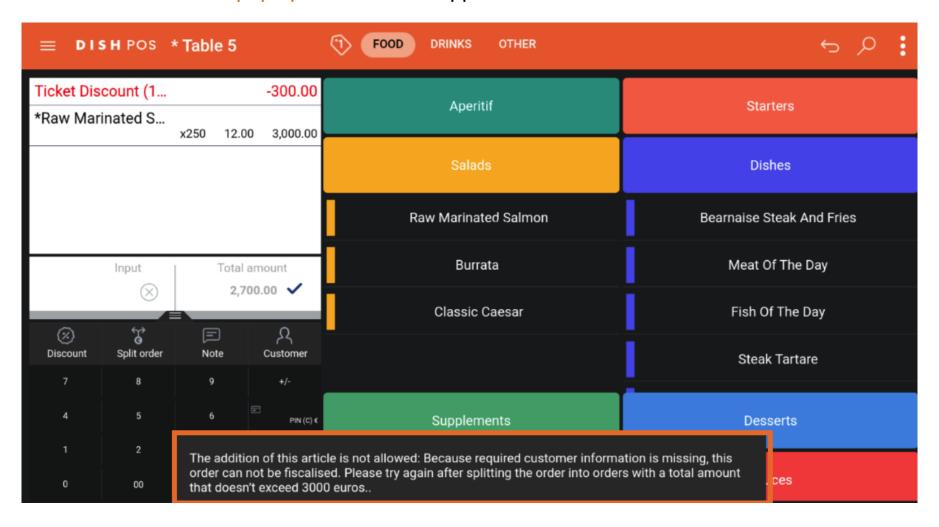

© 2024 DISH Digital Solutions GmbH 8 of 10

Congratulations! You now know how the Factura Simplificada works!

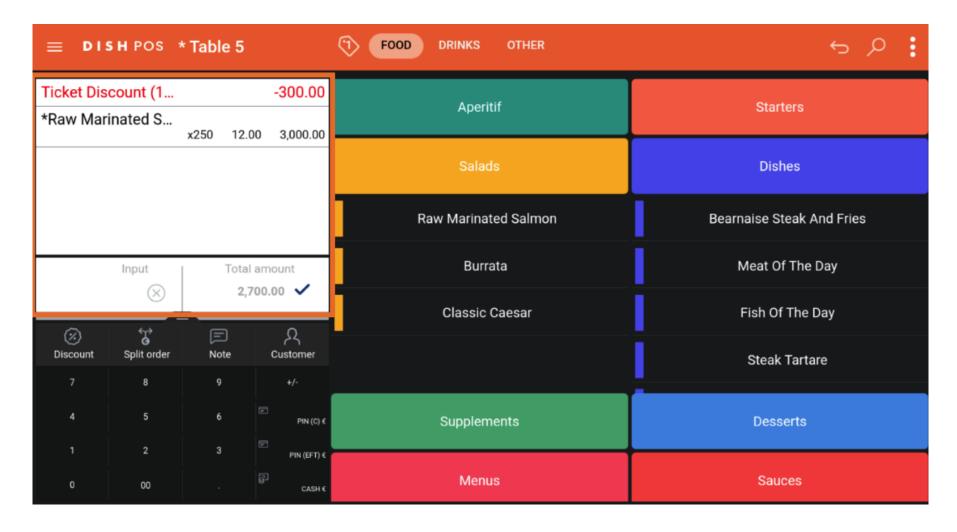

© 2024 DISH Digital Solutions GmbH 9 of 10

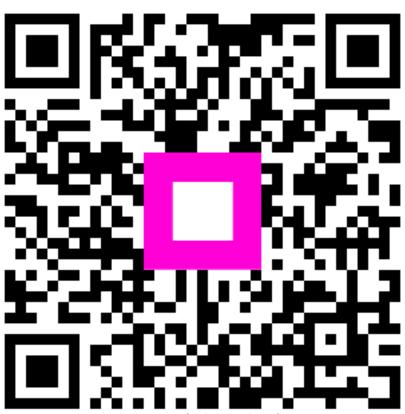

Scan to go to the interactive player

© 2024 DISH Digital Solutions GmbH